## **Aspergers Victoria Zoom Instructions:**

Thank you for joining us in this new virtual way of meeting.

We hope to continue our community gatherings online while in-person gatherings are discouraged or banned during the COVID-19 pandemic.

Thank you for your patience.

# Accessing audio

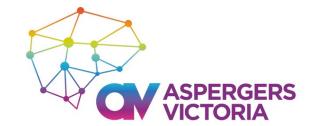

Access audio either via **computer audio (better option)** (i.e. headset plugged into your computer) OR via **phone call** 

|   | Phone Call                | Computer Audio            |   |
|---|---------------------------|---------------------------|---|
|   |                           |                           |   |
|   | Join with                 | Computer Audio            | - |
|   | Test Speak                | er and Microphone         | - |
|   |                           |                           | - |
|   |                           |                           |   |
| ) | lly ioin audio by compute | er when joining a meeting |   |

If you are joining via computer audio ensure to test you speaker and microphone

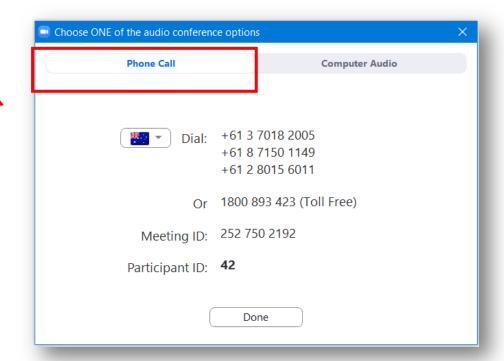

Please note, using some dial-in numbers may result in additional financial costs to you.

https://zoom.us/zoomconference/rates

### **Zoom toolbar – Mute & Start Video**

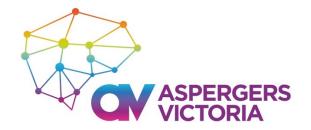

The Zoom toolbar allows you to interact during your meeting.

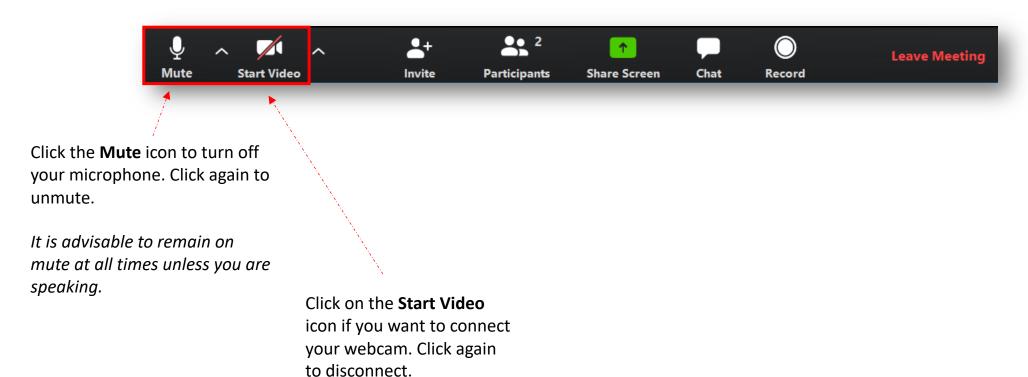

## **Zoom toolbar - Participants**

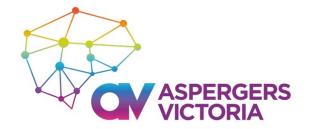

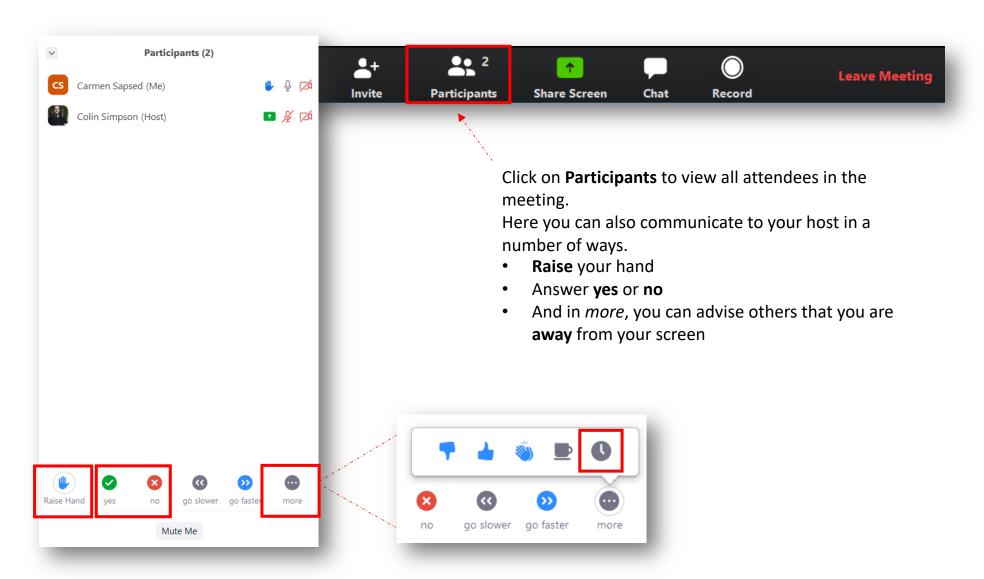

#### **Zoom toolbar - Chat**

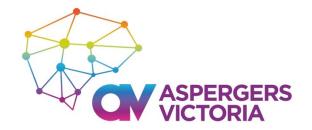

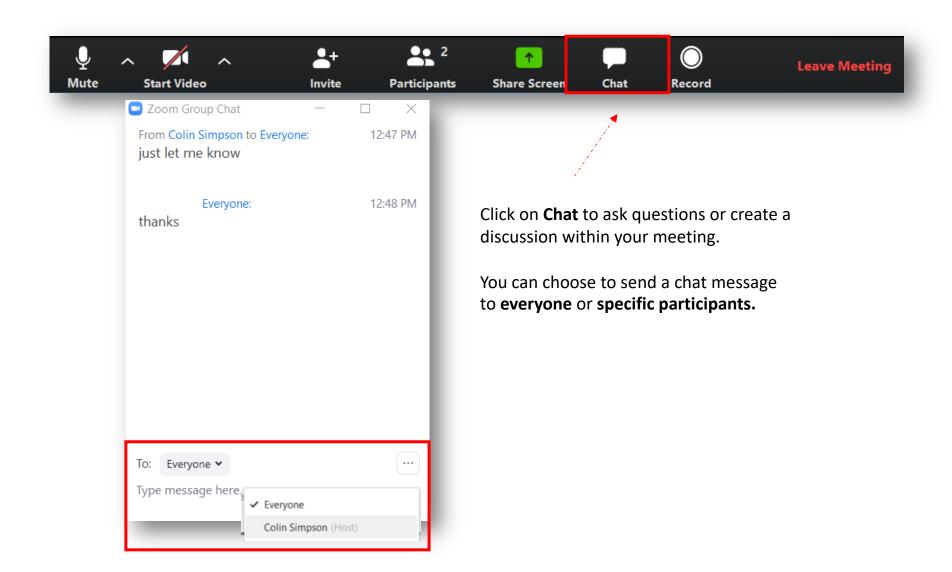